УДК 535.542.1; 535.015 https://doi.org/10.33619/2414-2948/104/03

# **МОДЕЛИРОВАНИЕ ВНЕШНЕГО ФОТОЭЛЕКТРИЧЕСКОГО ЭФФЕКТА НА ФОТОЭЛЕМЕНТАХ С ИСПОЛЬЗОВАНИЕМ PYTHON**

*©Матисаков Ж. К., ORCID: 0009-0000-7643-5324, SPIN-код: 1645-4155*, *канд. техн. наук, Ошский технологический университет им. М. Адышева, г. Ош, Кыргызстан, mzhkka@gmail.com ©Мамбетов Ж. И., ORCID: 0000-0003-4455-5887, SPIN-код: 7039-2541, канд. физ.-мат. наук, Ошский технологический университет им. М. Адышева, г. Ош, Кыргызстан ©Матисаков Ж. К., SPIN-код: 9544-8392, Ошский технологический университет им. М. Адышева, г. Ош, Кыргызстан*

### **MODELING THE PHOTOELECTRIC EFFECT ON PHOTOCELLS USING PYTHON**

*©Matisakov Zh., ORCID: 0009-0000-7643-5324, SPIN-code: 1645-4155, Ph.D., Osh Technological University after M. Adyshev, Osh, Kyrgyzstan, mzhkka@gmail.com ©Mambetov Zh., ORCID: 0000-0003-4455-5887, SPIN-code: 7039-2541, Ph.D., Osh Technological University after M. Adyshev, Osh, Kyrgyzstan ©Matisakov Zh., SPIN-code: 9544-8392, Osh Technological University after M. Adyshev, Osh, Kyrgyzstan*

*Аннотация.* Для симуляции лабораторной работы «Изучение фотоэффекта с внешним фотоэлектрическим эффектом» на Python была разработана программа, моделирующая взаимодействие света с поверхностью металла и измеряющая кинетическую энергию вылетающих электронов в зависимости от частоты света. Программа использует библиотеку matplotlib для визуализации результатов и включает в себя различные блоки, такие как импорт библиотек, определение констант, функции для расчета кинетической энергии и построения графиков, а также интерактивные виджеты для изменения параметров и наблюдения результатов в реальном времени.

*Abstract.* To simulate the laboratory work «Study of the Photoelectric Effect with External Photoelectric Effect» in Python, a program was developed that models the interaction of light with the surface of the metal and measures the kinetic energy of emitted electrons depending on the frequency of light. The program uses the matplotlib library to visualize the results and includes various blocks, such as library imports, definition of constants, functions for calculating kinetic energy and plotting graphs, as well as interactive widgets for changing parameters and observing results in real time.

*Ключевые слова:* фотоэффект, фотоэлемент, электрон, Jupyter Notebook, Python.

*Keywords:* photoelectric effect, photoelectric cell, electron, Jupyter Notebook, Python.

Фотоэффект является ярким примером квантового явления, которое стало одним из ключевых аргументов в развитии квантовой механики. Фотоэлементы, такие как фотоэлементы с внешним фотоэффектом, играют важную роль в измерениях света, фотометрии, и, конечно, в технологии солнечных батарей. Изучение фотоэлементов с внешним фотоэффектом привело к развитию сложных теорий, объясняющих их работу.

◉

Фотоэффект описывает явление, при котором электроны вырываются из поверхности материала под воздействием света. Энергия фотонов света должна превышать определенный порог, называемый энергией ионизации, чтобы это произошло.

Внешний фотоэффект был объяснен в 1905 году Альбертом Эйнштейном. Он предложил, что свет имеет двойственную природу: он состоит из фотонов, частиц без массы и заряда, но обладающих энергией и импульсом. Согласно этой теории, энергия фотона (E) должна быть больше или равна работе выхода (W), необходимой для вырывания электрона из поверхности вещества. Тогда кинетическая энергия электрона (K) определяется как разница между энергией фотона и работой выхода [1]:

$$
K = E - W (1)
$$

В то же время теория квантовой механики предоставляет более глубокое объяснение фотоэффекта, представляя свет как поток квантов (фотонов), которые взаимодействуют с электронами в материале. В рамках квантовой механики, вероятность фотоэффекта зависит от вероятности обнаружения фотона в определенном объеме пространства, что позволяет более точно описать вероятность вырывания электронов.

В практике фотоэлементы с внешним фотоэффектом используются для преобразования световой энергии в электрическую. Они состоят из материала, который обладает фоточувствительными свойствами. При попадании света на поверхность фотоэлемента, электроны могут быть вырваны из поверхности материала, создавая ток. Фотоэлементы с внешним фотоэффектом используются в различных областях, включая фотометрию, фотографию, автоматическое освещение, солнечные батареи и другие устройства, которые требуют преобразования световой энергии в электрическую. Изучение фотоэлементов с внешним фотоэффектом продолжается, направленное на создание более эффективных и точных устройств для различных приложений.

### *Материал и методы исследования*

Для симуляции лабораторной работы "Изучение фотоэффекта с внешним фотоэлектрическим эффектом" на Python создана программа, которая моделирует взаимодействие света с поверхностью металла и измеряет кинетическую энергию вылетающих электронов в зависимости от частоты света [2-4]. Для этой задачи мы будем использовать библиотеку matplotlib для визуализации результатов.

Программный код состоит из следующих блоков:

1. Импорт библиотек:

- numpy используется для численных вычислений.

- matplotlib.pyplot используется для визуализации результатов.

- ipywidgets используется для создания интерактивных виджетов.

2. Константы:

- h - постоянная Планка (Дж\*с)

- c - скорость света (м/с)

- e - элементарный заряд (Кл)

- phi - работа выхода материала (эВ)

3. Функция calculate\_kinetic\_energy:

- Вычисляет кинетическую энергию электронов, вылетающих из материала под действием света заданной частоты.

4. Функция plot kinetic energy:

- Строит график зависимости кинетической энергии электронов от частоты света.

- Подписывает оси и заголовок графика. Она реализована в виде следующей функции: # Function to calculate kinetic energy of electrons def calculate kinetic energy(frequency): energy  $photon = h * frequency$ kinetic energy = energy photon - phi  $*$  e return kinetic\_energy

5. Интерактивные виджеты:

- frequency slider позволяет изменять частоту света, которая влияет на кинетическую энергию электронов.

- interact из ipywidgets связывает функции и виджеты, что позволяет интерактивно изменять параметры и видеть результаты в реальном времени.

### *Результаты и обсуждение*

Запустим код в Jupyter Notebook или другой среде, поддерживающей виджеты ipywidgets, чтобы получить интерактивную симуляцию лабораторной работы по изучению фотоэффекта с внешним фотоэлектрическим эффектом. Программа позволяет изменять частоту света и наблюдать, как это влияет на кинетическую энергию вылетающих электронов.

На Рисунках 1-3 представлены результаты работы программы. Используя интерактивный виджет frequency\_slider, можно изменять частоту света, получая различные значения кинетической энергии электронов.

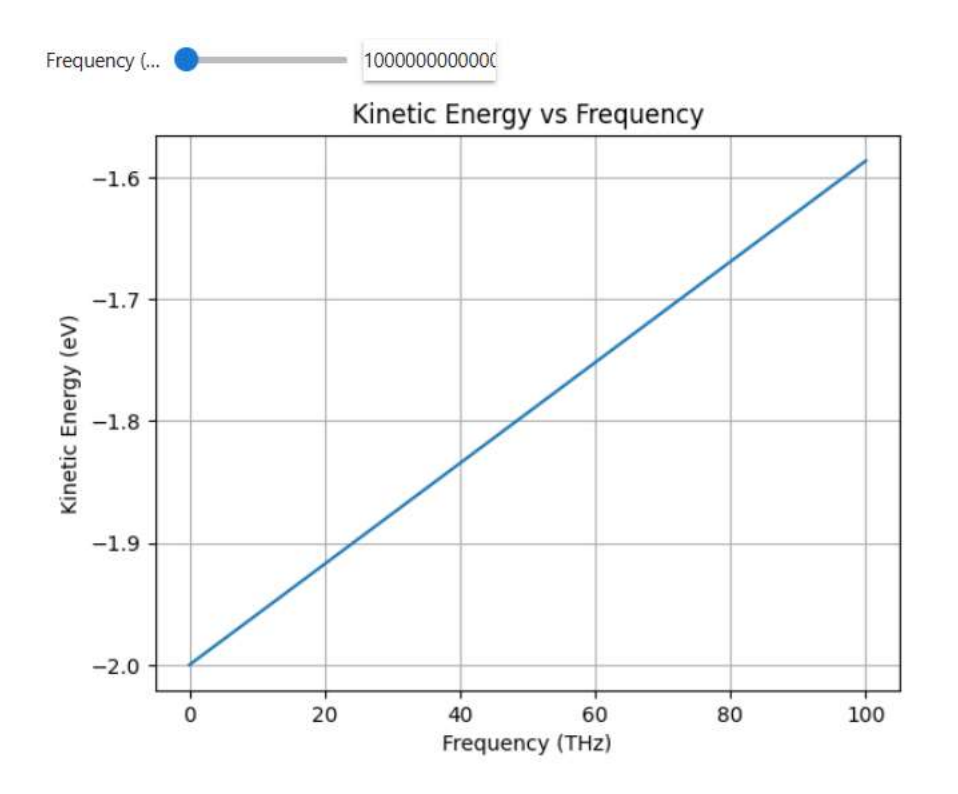

Рисунок 1. График зависимости кинетической энергии вылетающих электронов от частоты света. Частота света  $v=10^{14}$ Гц

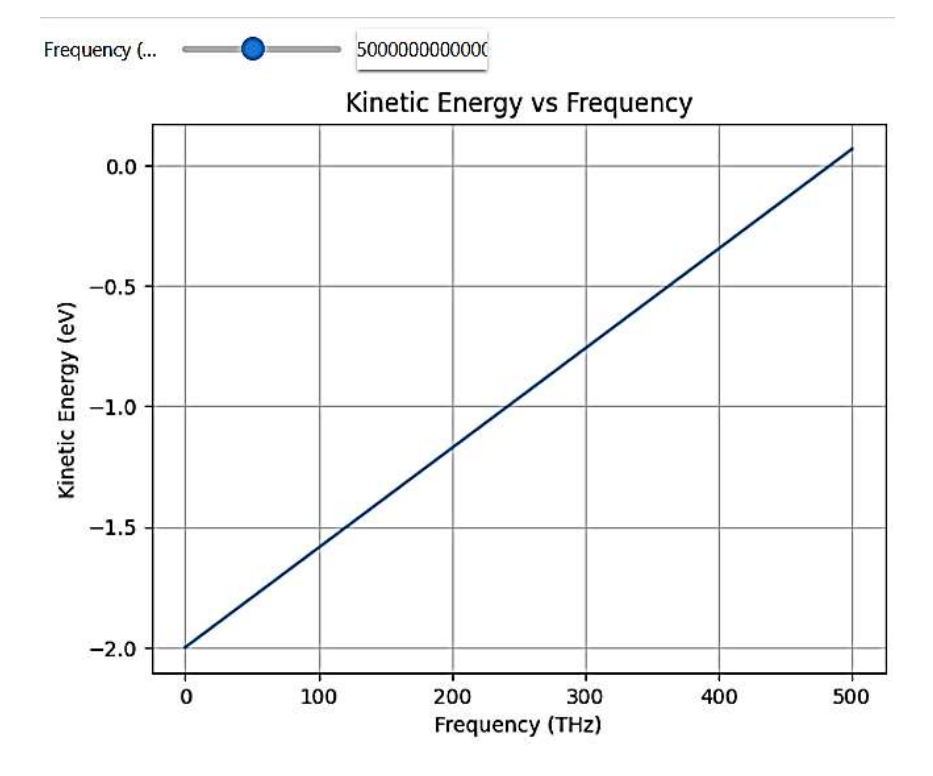

Рисунок 2. График зависимости кинетической энергии вылетающих электронов от частоты света. Частота света v=5x1014Гц

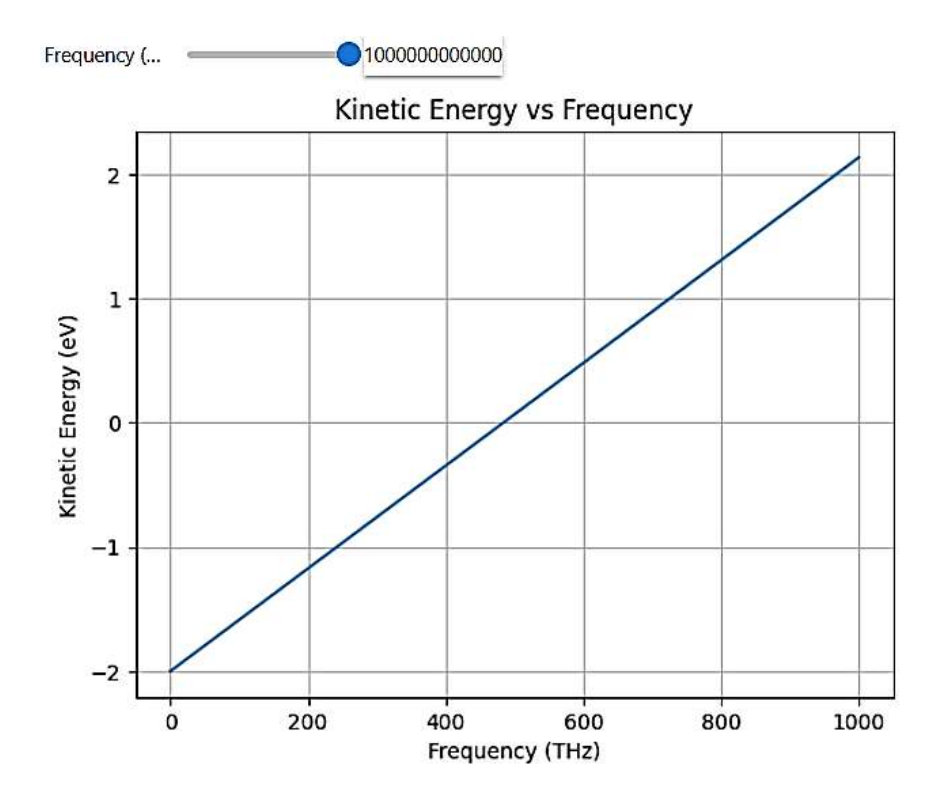

Рисунок 3. График зависимости кинетической энергии вылетающих электронов от частоты света. Частота света v=10<sup>15</sup>Гц

#### *Заключение*

Для симуляции лабораторной работы «Изучение фотоэффекта с внешним фотоэлектрическим эффектом» на Python была разработана программа, моделирующая

⊙

взаимодействие света с поверхностью металла и измеряющая кинетическую энергию вылетающих электронов в зависимости от частоты света.

Программа использует библиотеку matplotlib для визуализации результатов и включает в себя различные блоки, такие как импорт библиотек, определение констант, функции для расчета кинетической энергии и построения графиков, а также интерактивные виджеты для изменения параметров и наблюдения результатов в реальном времени.

# *Список литературы:*

1. Трофимова Т. И. Курс физики. М.: Академия, 2006. 560 с.

2. Бабаев Д. Б., Матисаков Ж. К. Моделирование физических явлений и процессов в VPython // Бюллетень науки и практики. 2023. Т. 9. №7. С. 370-374. https://doi.org/10.33619/2414-2948/92/51

3. Бабаев Д. Б., Матисаков Ж. К. Создание виртуальных лабораторных работ по физике в VPython // Бюллетень науки и практики. 2023. Т. 9. №7. С. 375-378. https://doi.org/10.33619/2414-2948/92/52

4. Asanova S., Matisakov Zh. K., Atamkulova M. T. Application of training simulators in teaching programming // Izvestiy Oshskogo technologicheskogo university. 2018. №2. P. 104-107. EDN IDIARD.

# *References:*

1. Trofimova, T. I. (2006). Kurs fiziki. Moscow. (in Russian).

2. Babaev, D., & Matisakov, Zh. (2023). Modeling Physical Phenomena and Processes in VPython. *Bulletin of Science and Practice, 9*(7), 370-374. (in Russian). https://doi.org/10.33619/2414-2948/92/51

3. Babaev, D., & Matisakov, Zh. (2023). Creating Virtual Physics Labs in VPython. *Bulletin of Science and Practice, 9*(7), 375-378. (in Russian). https://doi.org/10.33619/2414-2948/92/52

4. Asanova, S., Matisakov, Zh. K., & Atamkulova, M. T. (2018). Application of training simulators in teaching programming. *Izvestiy Oshskogo technologicheskogo university,* (2), 104- 107.

*Работа поступила в редакцию 10.06.2024 г.* *Принята к публикации 17.06.2024 г.*

*Ссылка для цитирования:*

Матисаков Ж. К., Мамбетов Ж. И., Матисаков Ж. К. Моделирование внешнего фотоэлектрического эффекта на фотоэлементах с использованием Python // Бюллетень науки и практики. 2024. Т. 10. №7. С. 26-30. https://doi.org/10.33619/2414-2948/104/03

 $\_$  , and the contribution of the contribution of the contribution of the contribution of  $\mathcal{L}_\mathcal{A}$ 

# *Cite as (APA):*

Matisakov, Zh., Mambetov, Zh., & Matisakov, Zh. (2024). Modeling the Photoelectric Effect on Photocells Using Python. *Bulletin of Science and Practice, 10*(7), 26-30. (in Russian). https://doi.org/10.33619/2414-2948/104/03